# QUICK-START GUIDE NUMARK N4

**CD** DJ **serato** 

### Installation and Setup

The Numark N4 is a class compliant USB plug and play device and requires no further driver installation.

- 1. Download and install the latest version of Serato DJ from [http://serato.](http://serato.com/dj/downloads) [com/dj/downloads](http://serato.com/dj/downloads)
- 2. Connect your Numark N4 to an available USB Port.
- 3. Open Serato DJ

# Serato DJ Activation

To find out how to activate Serato DJ by either starting your free 14 day trial, or purchasing a license for Serato DJ, [click here](http://serato.com/dj/support/15109/how-do-i-activate-serato-dj) for the most up to date information.

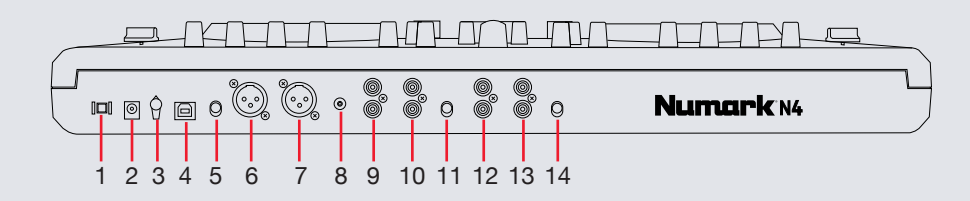

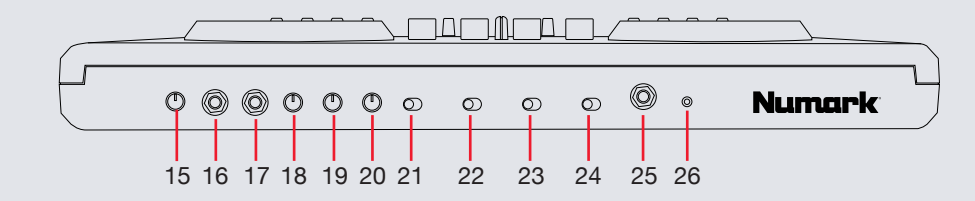

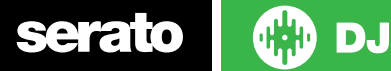

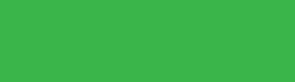

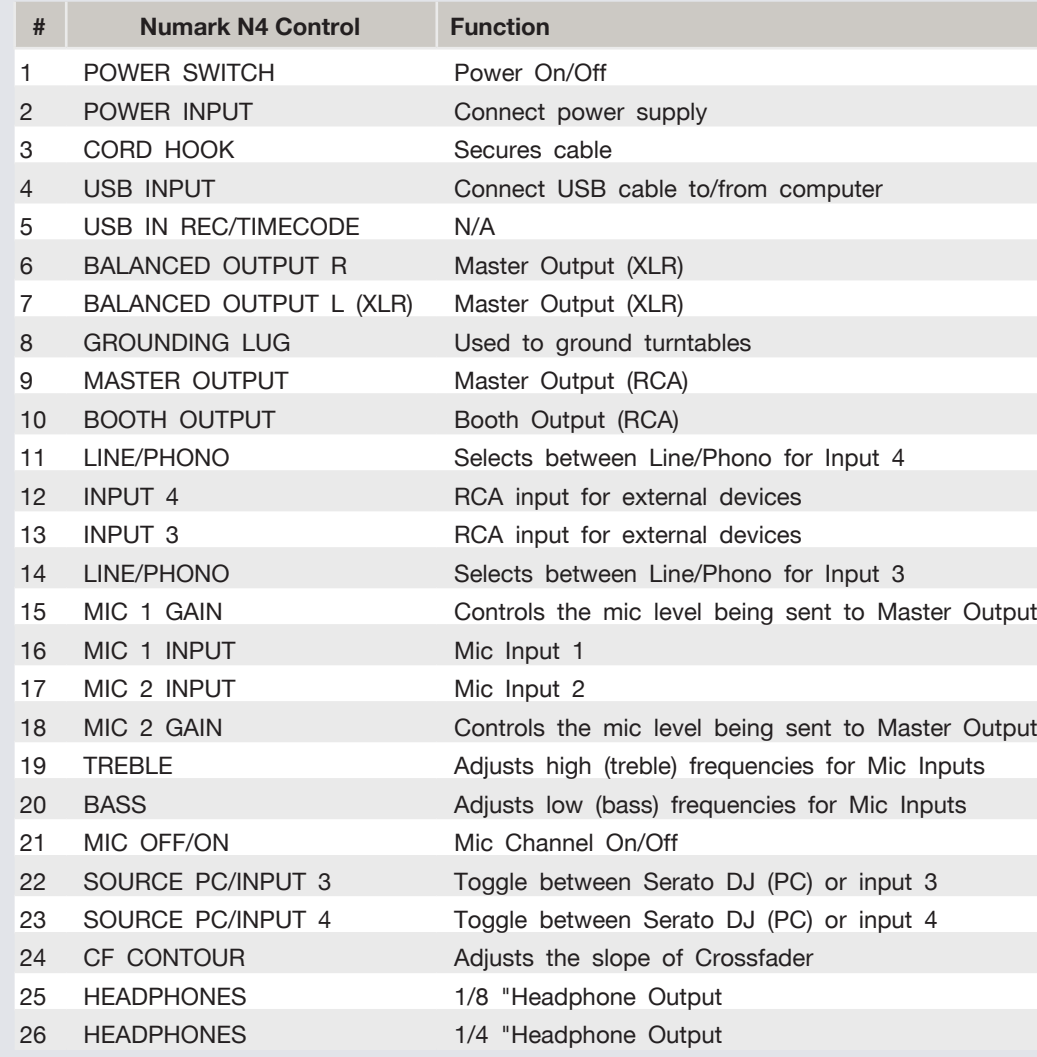

Serato **the Serato** 

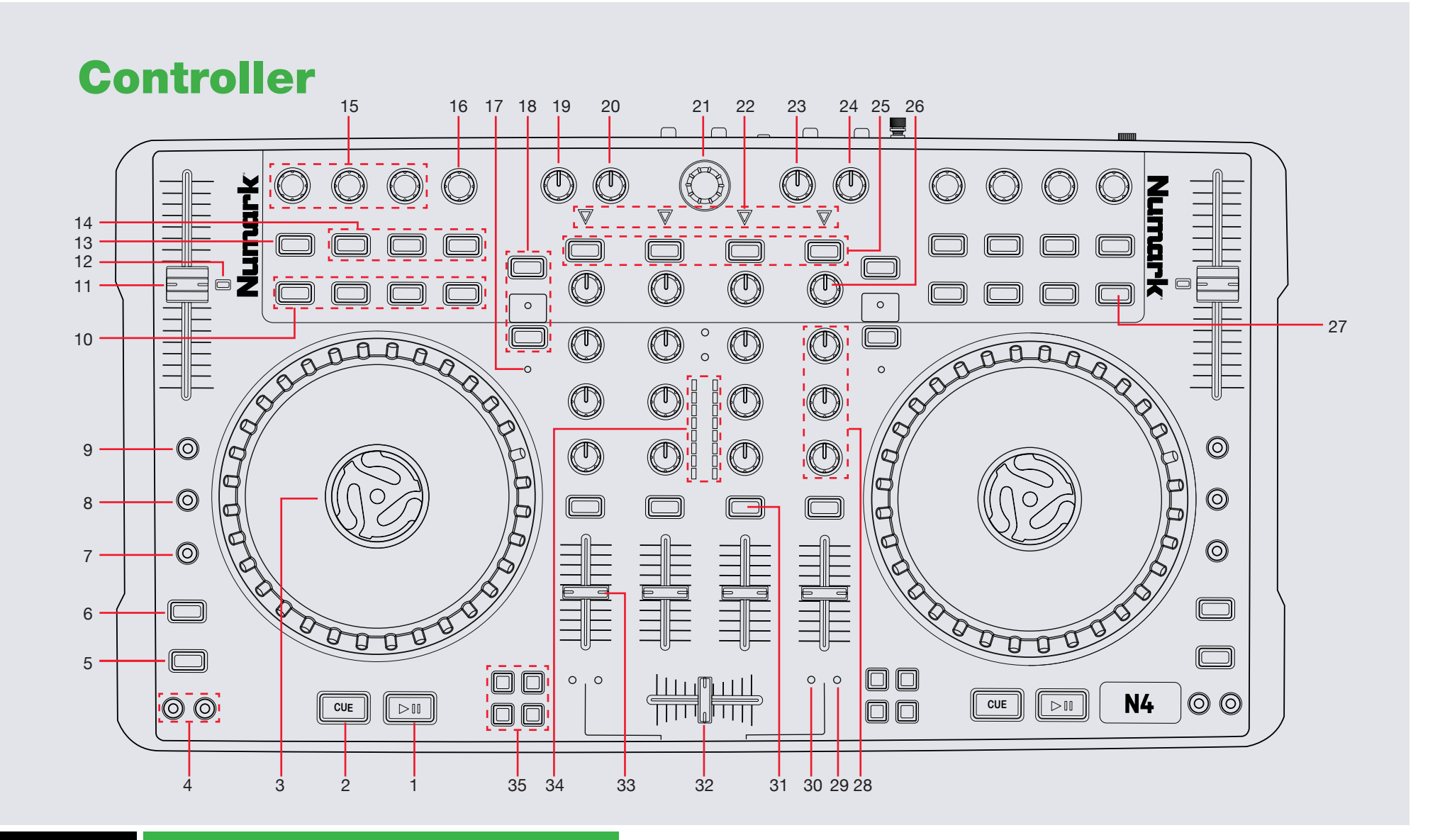

serato

CD **DJ** 

#### **NOTE: SHIFT button is used with other buttons that have shift modifier functions.**

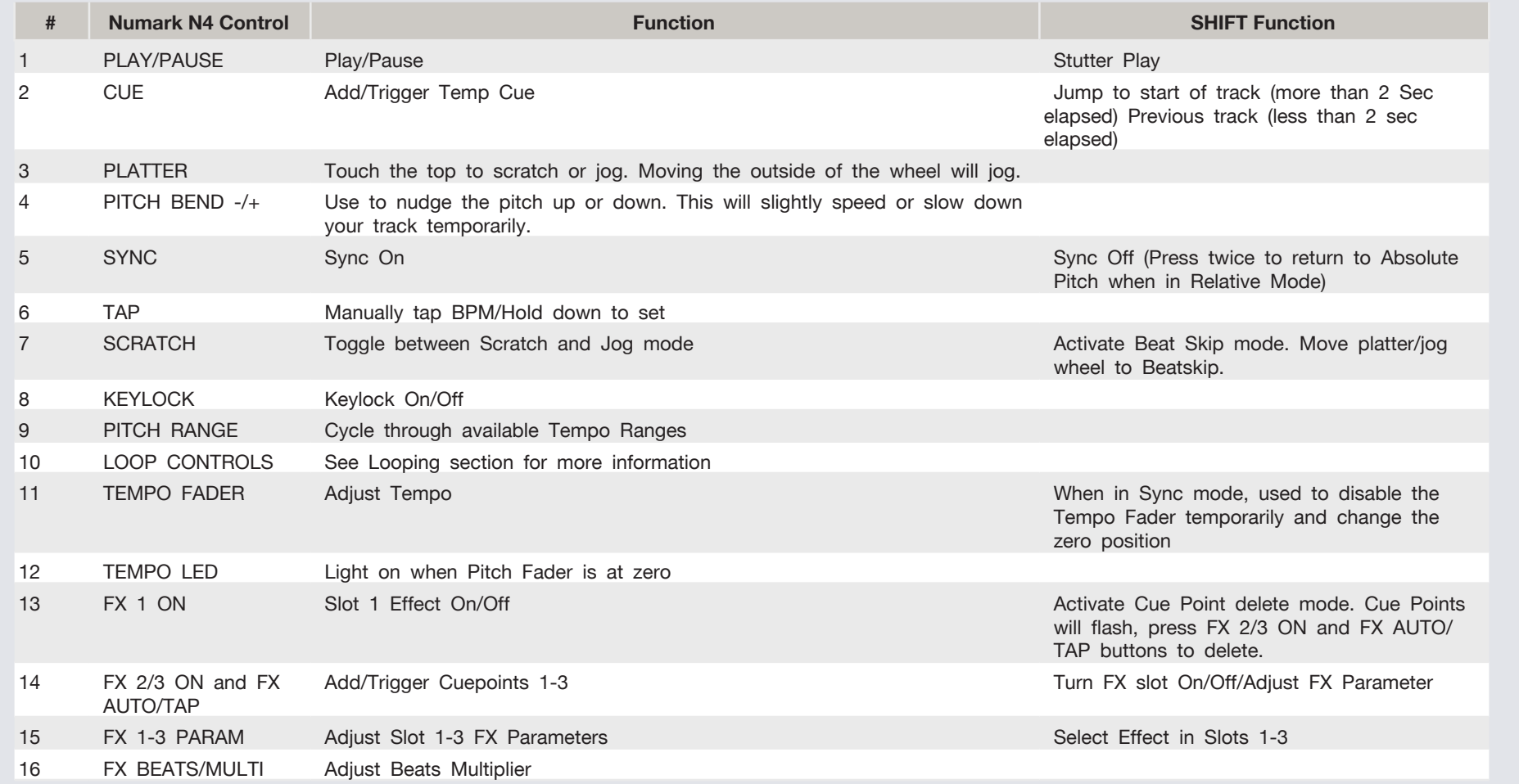

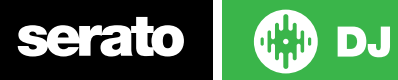

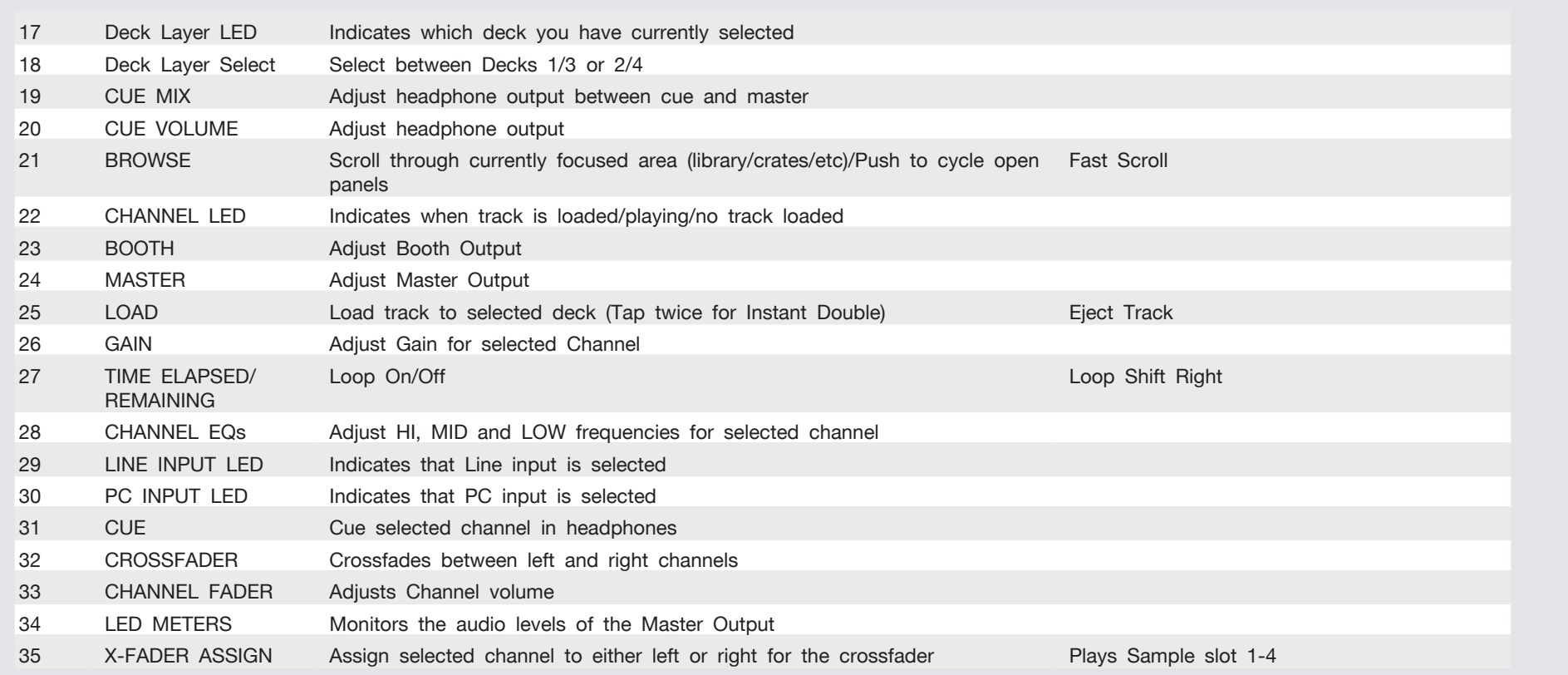

**Serato w** DJ

## Looping

You have up to 8 loops per track in Serato DJ, and the choice between either manual or auto loops. You can also halve or double the loop length in either manual or auto modes.

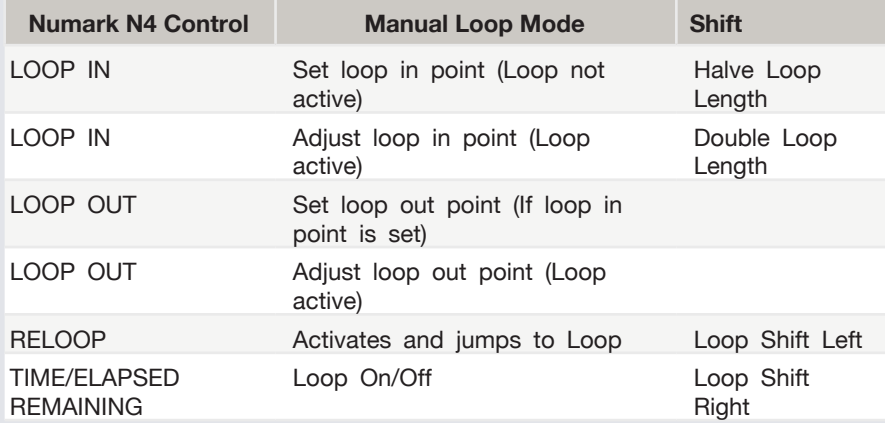

**NOTE:** The best way to edit the in and out points of a manual loop is with the jog wheel/platter on your Numark N4. Simply hit the LOOP IN or LOOP OUT button, depending on which end of the loop you want to adjust, and then rotate the platter to set the in or out point.

**NOTE:** You can also save a loop to the next available free loop slot in the software. To do this, either click the **button** in the manual/auto loop tab or click  $\blacksquare$  on an available loop slot. Your loops are saved to the file and recalled the next time it is loaded. They are not lost if the file is moved or renamed.

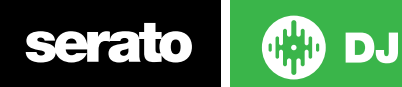

#### DJ-FX

The DJ-FX in Serato DJ are powered by iZotope™. Click the FX tab REC EX SP-6 to open the FX panel. Select either 1, 2, 3, 4 or M to assign the selected effect bank to a deck or Master Output.

There are two available modes in the DJ-FX. Single FX Mode allows you to select one effect per FX bank, and has multiple parameters that can be adjusted. Multi FX Mode allows you to select up to three effects per FX bank, and adjust only one parameter, the FX Depth. The same effects available in Single FX mode are available in Multi FX mode, as well as some additional presets.

You can select between the two FX modes by clicking either the Single FX

mode button or Multi FX mode button

 $|...|$ 

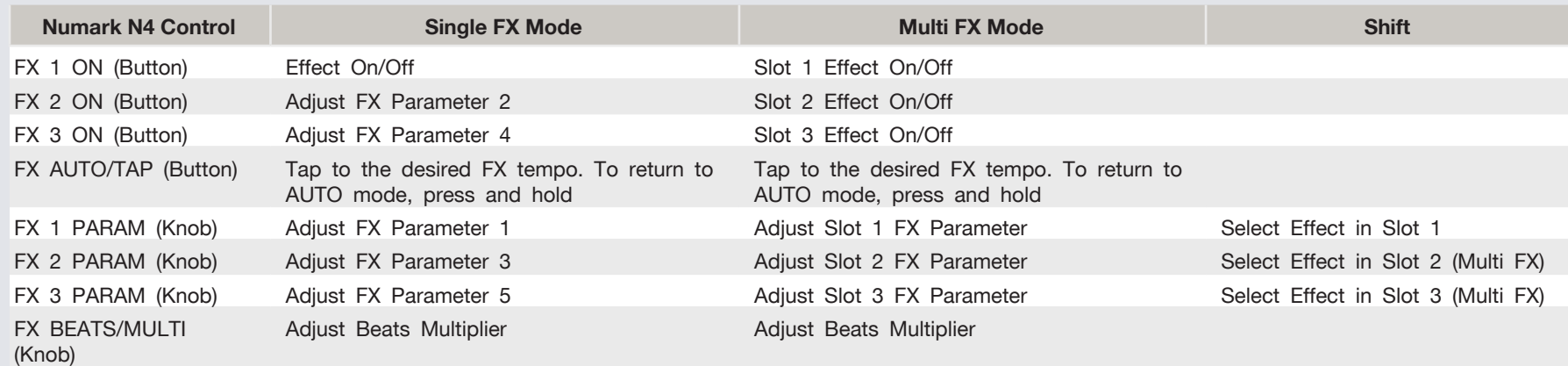

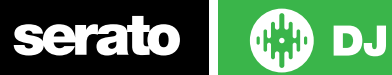

# SERATO VIDEO

Serato Video is a software plugin for Serato Software which adds the ability to playback and mix video files, use effects and fader transitions with your Serato DJ Controller, an additional MIDI controller or your mouse/keyboard.

[For more information on Serato Video go to http://serato.com/video](http://serato.com/video)

#### MIDI

The MIDI control feature in Serato DJ provides the ability to map Serato DJ software functions to MIDI controller functions such as keyboards, triggers, sliders, and knobs. Integrating MIDI controllers into your Serato DJ setup can improve live performance usability, such as hitting pads on a MIDI controller to trigger Loops and Cue Points.

[For more information download the Serato DJ manual by going to http://](http://serato.com/dj/downloads) [serato.com/dj/downloads](http://serato.com/dj/downloads)

**NOTE:** You can not MIDI Map your Numark N4, you will need to connect an additional MIDI controller to use these MIDI functions.

# DVS Expansion

The Numark N4 is Serato DVS Upgrade Ready. Use turntables or CD players to control Serato DJ using NoiseMap™ Control Tone records or CDs. You can enable CD and Vinyl control through the Setup screen in the software after the DVS Expansion upgrade is purchased and activated inside the software.

For more information and to purchase the DVS Expansion, see <http://serato.com/dj/dvs>

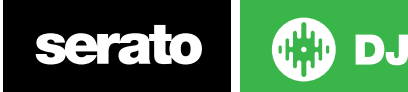

### Using the Tool Tips

Click on the <sup>10</sup> icon to enable Tool Tips. This is located in between the MIDI and setup button in the top right hand corner of the screen. Tool Tips provide a handy way to learn the various features of Serato DJ.

Move the mouse over a section of the screen to bring up a context sensitive tool tip. Holding the mouse over the **C** button with Tool Tips turned on will show you a list of all keyboard shortcuts.

For more information about how to use Serato DJ, please go to our website www.serato.com or refer to the Serato DJ Software Manual. For more information on your controller, please refer to the hardware manual.

For further help, please contact [support@serato.com](mailto:support%40serato.com?subject=Help%20with%20N4%20and%20serato%20DJ) or go to [www.serato.com/](http://www.serato.com/dj/support) [dj/support](http://www.serato.com/dj/support)

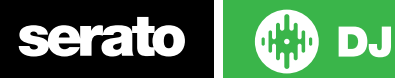